typing.com

## **November 2021 Custom Activity**

## Grades 9-12

Create custom lessons or timed tests that will be visible to your entire class! When you create a Custom Test, your students will be able to see it under "Custom Lessons" on the Lessons page. Break the lessons into multiple screens and keep students engaged!

STEP 1 Log in to your Teacher Portal HERE.

STEP 2 Hover over the plus sign icon on the top-right corner, and click "Create a Custom Lesson/Test"

STEP 3 Enter the required information, and then click "Save."

When your students log in, they should be able to see the lesson/s you just created. If they were already logged in, they will need to log out and log back in to see them.

## YOUR CUSTOM TYPING CONTENT:

Daylight saving time: depending on the time of year, you may love it, or you may loathe it. But before you make any judgments on this practice, you may want to know the history behind it. Daylight saving time was introduced in the United States in 1918 as a way to make better use of the daylight hours. In the spring, we move the clocks forward one hour (or "spring forward") resulting in more daylight towards the end of the day. In the fall, we return to standard time by moving the clocks back (or "falling back"), and it gets darker earlier. Recently there has been great debate about whether daylight saving time is still necessary. Will the practice of changing our clocks forward and back stick around? Only "time" will tell!

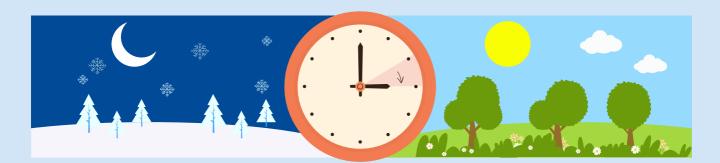